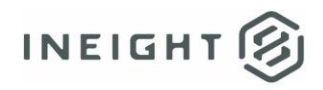

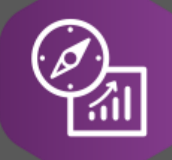

# Explore API Documentation

SelfService\_Schedule\_ScheduleWorkBreakdownStructureUserDefinedField

Version 1.0

Last Modified: 4/12/2023 Last Modified By: Kimo Pickering

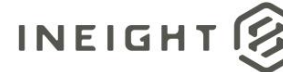

#### <span id="page-1-0"></span>**Change Log**

This changelog only contains significant or notable changes to the revision. Any editorial-type changes or minor changes are not included.

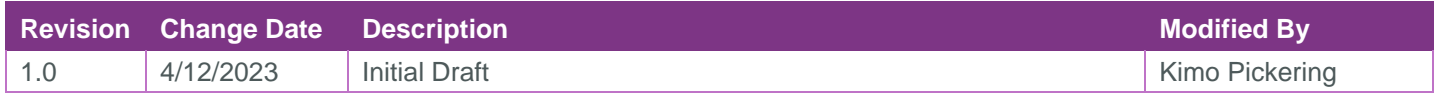

## Contents

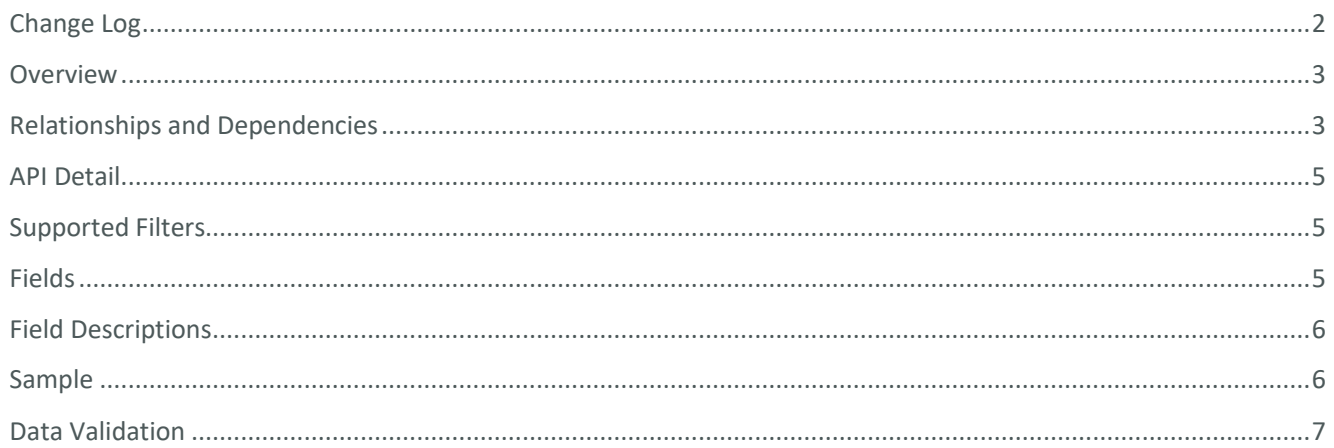

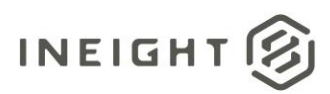

### <span id="page-2-0"></span>**Overview**

The SelfService\_Schedule\_ScheduleWorkBreakdownStructureUserDefinedField API is one of multiple APIs comprising the data contained in the Schedule Code/UDF entity. The

SelfService\_Schedule\_ScheduleWorkBreakdownStructureUserDefinedField table contains the custom Schedule Work Breakdown Structure (WBS) User Defined Fields (tags) that have been assigned or are ready to be assigned to WBS activities in a Project's schedule. The Work Breakdown Structure User Defined Field data type is selected by the user when it is created. Unlike a Project Code value with pre-defined values to choose from, the Work Breakdown Structure User Defined Field value is manually entered by the user each time it is assigned to a WBS activity.

#### <span id="page-2-1"></span>Relationships and Dependencies

| From: Table <sup>1</sup>                                              | To: Table <sup>1</sup>                                          | <b>Relationship</b>                                                                                                    | Cardin<br>ality <sup>2</sup> | <b>Comment</b> |
|-----------------------------------------------------------------------|-----------------------------------------------------------------|----------------------------------------------------------------------------------------------------|------------------------------|----------------|
| ScheduleWorkBreakdow<br>nStructureUserDefinedFi<br>eldValue(SWBSUDFV) | ScheduleWorkBreakdow<br>nStructureUserDefinedFi<br>eld(SWBSUDF) | SWBSUDFV.ScheduleWorkBr<br>eakdownStructureUserDefined<br>FieldId :<br>SWBSUDF.ScheduleWorkBrea<br>kdownStructureUserDefinedFie<br>Idid | M:1                          |                |
| ScheduleWorkBreakdow<br>nStructureUserDefinedFi<br>eld(SWBSUDF)       | Schedule(S)                                                     | SWBSUDF.ScheduleId:<br>S.ScheduleId                                                                                                    | M:1                          |                |
| ScheduleWorkBreakdow<br>nStructureUserDefinedFi<br>eld(SWBSUDF)       | <b>ScheduleUserDefinedFi</b><br>eldDataType(SUDFDT)             | SWBSUDF.ScheduleUserDefin<br>edFieldDataTypeId:<br>SUDFDT.ScheduleUserDefine<br>dFieldDataTypeId                                        | M:1                          |                |

<sup>1</sup> *Prefix table name with "SelfService\_Schedule\_" and exclude table abbreviation for queries*

*<sup>(</sup>e.g., SelfService\_Schedule\_ScheduleWorkBreakdownStructureUserDefinedField)*

 $2$  1: $M =$  One to Many, 1:1 = One to One, M:1 = Many to one

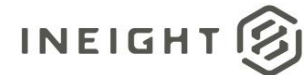

#### **Figure 1. SelfService\_Schedule\_ScheduleWorkBreakdownStructureUserDefinedField ER Diagram**

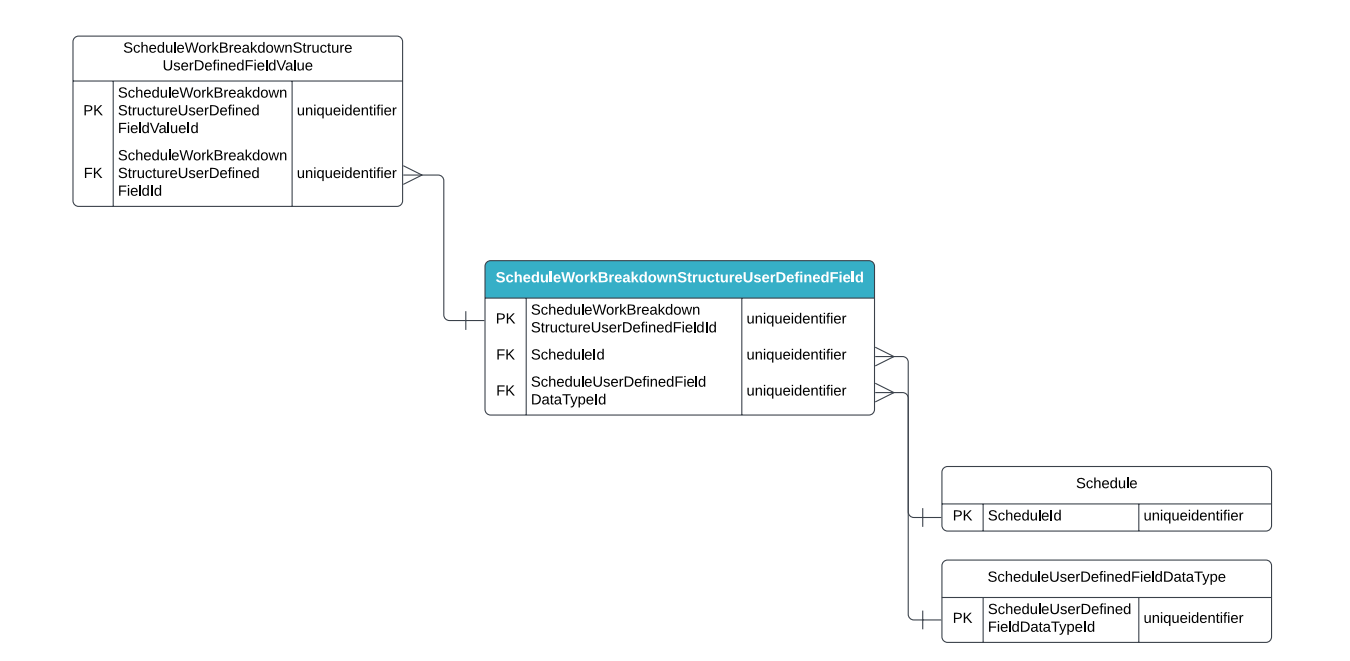

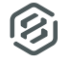

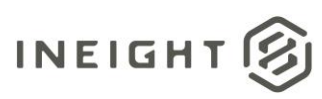

#### <span id="page-4-0"></span>API Detail

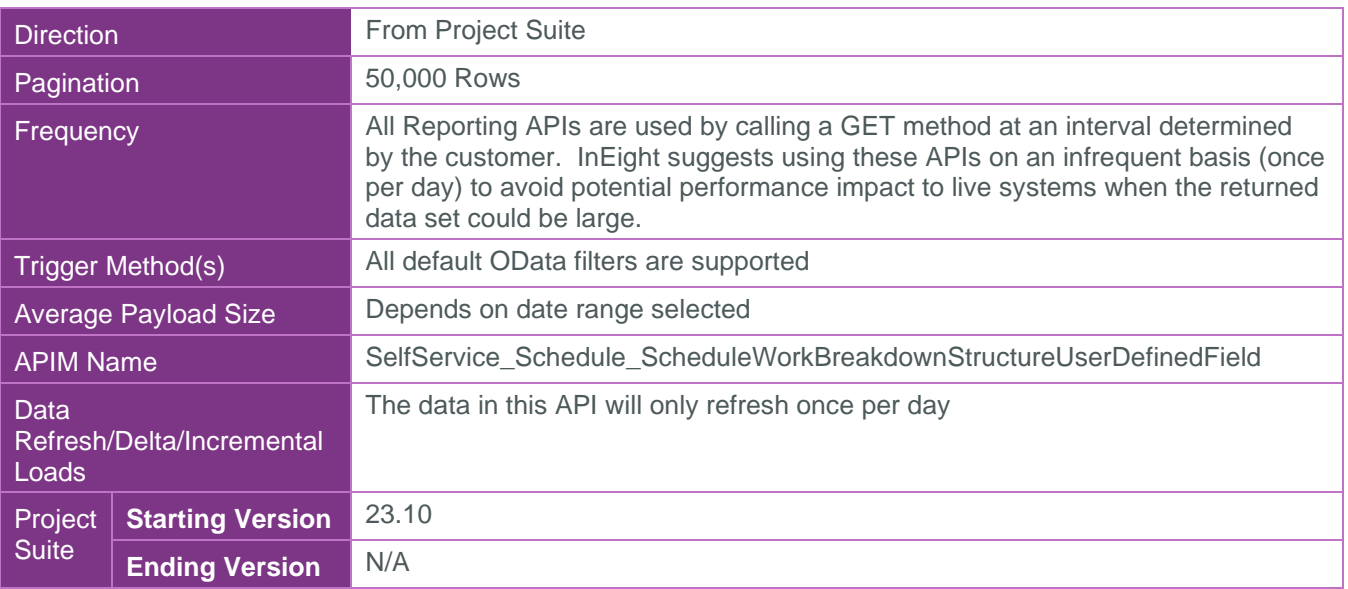

#### <span id="page-4-1"></span>Supported Filters

All default OData filters are supported by this API.

### <span id="page-4-2"></span>Fields

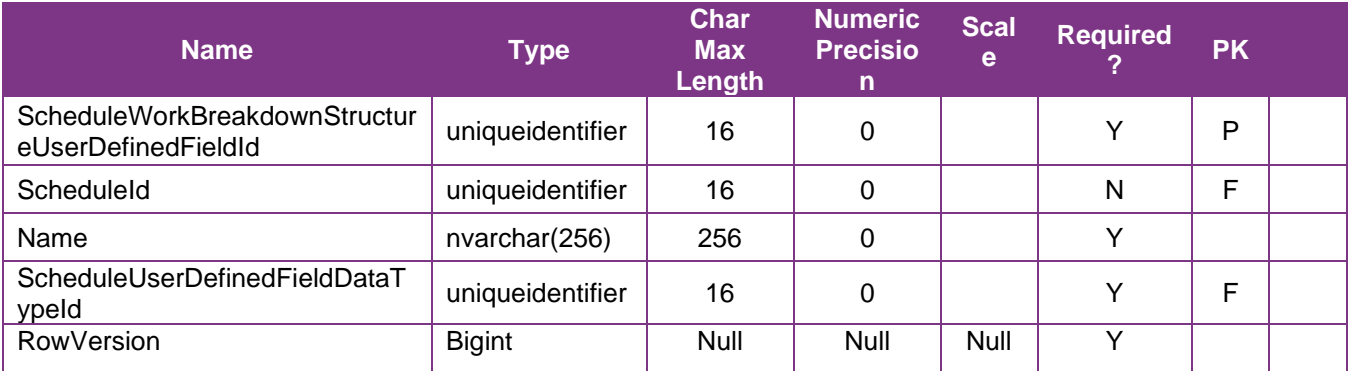

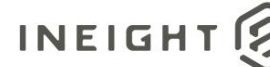

## <span id="page-5-0"></span>Field Descriptions

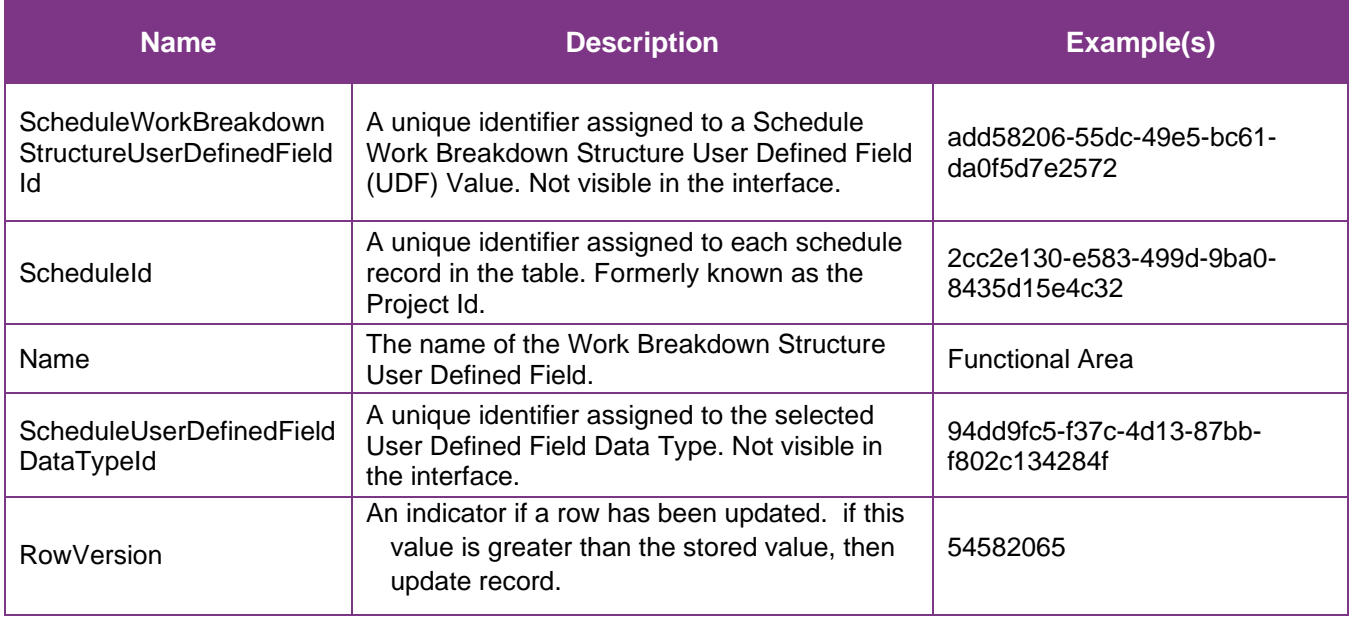

#### <span id="page-5-1"></span>Sample SelfService\_Schedule\_ScheduleWorkBreakdownStructureUserDefinedField

{"ScheduleWorkBreakdownStructureUserDefinedFieldId":"add58206-55dc-49e5-bc61 da0f5d7e2572",

"ScheduleId":"2cc2e130-e583-499d-9ba0-8435d15e4c32",

"Name":"Functional Area",

"ScheduleUserDefinedFieldDataTypeId":"94dd9fc5-f37c-4d13-87bb-f802c134284f"}

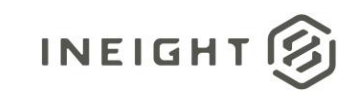

#### Data Validation

The Work Breakdown Structure (WBS) User Defined Fields (UDF) created for a project schedule can be found by opening a schedule, navigating to the Schedule Configuration view, selecting the Knowledge Tags tab, then selecting WBS under the UDFs section from the dropdown menu shown in blue text (1) in the image below. This is where Work Breakdown Structure User Defined Fields can be created, edited, or deleted for a project schedule. These UDFs and values can only be assigned to WBS activities from the schedule's Iris pane in the Plan view.

**Figures 2. Schedule > Schedule Configuration > Knowledge Tags > UDFs/WBS > add/edit WBS User Defined Field**

<span id="page-6-0"></span>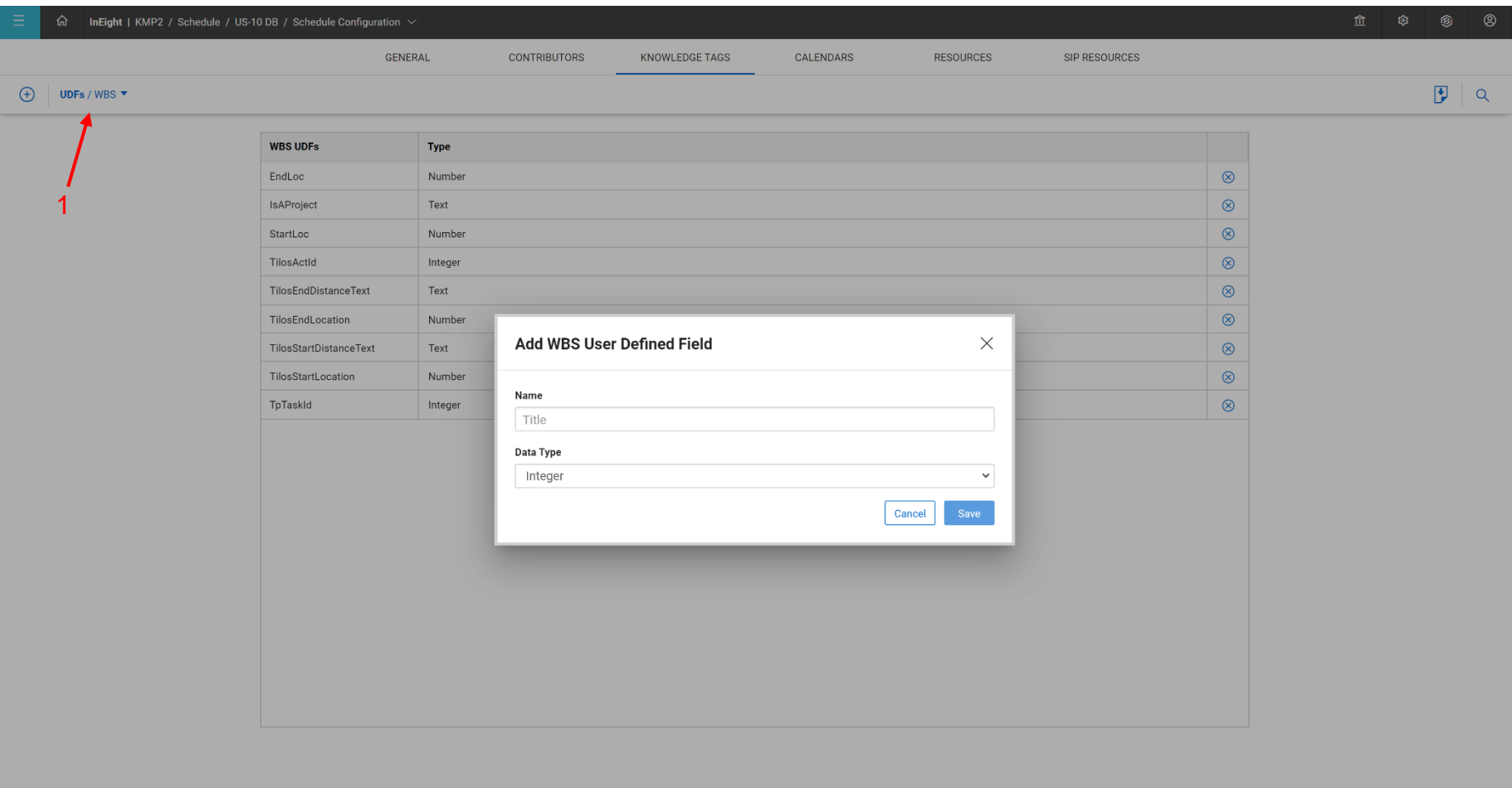

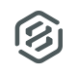